## **Mikrotraining Online Lernen mit Videoanleitungen Weiterbildung – flexibel und bedarfsgerecht**

Im jeweiligen Mikrotraining erklären und demonstrieren wir Ihnen die Vorgehensweisen zur Arbeit mit den Programmen des Microsoft Office-Paketes in kurzen Videoanleitungen.

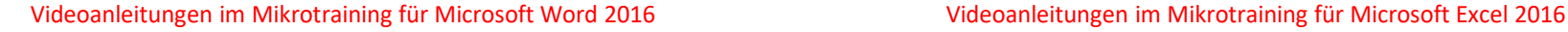

Was ist Word? O Die Symbolleiste für den Schnellzugriff O Ein Dokument erstellen O Texteingabe O Symbole einfügen O Eine Aktion rückgängig machen oder Wiederherstellen O Text formatieren O Text Auswählen O Text verschieben, kopieren und einfügen O Tabstopps verwenden ausführen O Dokumente drucken O Dokumentansichten bestimmen O Suchen und ersetzten Rechtschreibung O Kopf- und Fußzeilen O Aufzählungszeichen und Nummerierungen O Tabellen und Diagramme einfügen O Bilder, ClipArt und Formen einfügen

O Online-Dateien einfügen O Inhaltsverzeichnis O Das Arbeiten mit PDFs O Serienbrief erstellen O Änderungen im Dokument O Neuerungen in Word 2016 O Word 2016 - Umsteigen von Word 2010 O Die Vorteile und Tools des Lesemodus O PDF-Datei in Word bearbeiten O Befehle mit Tastenkombinationen O Die Ausrichtung von und in Dokumenten O Seitenhintergrund mit Wasserzeichen O Adressaufkleber erstellen - Teil 1 O Adressaufkleber erstellen - Teil 2 O Textfluss um eingefügte Bilder als **Standard festlegen** O Schneller Arbeiten mit Tastenkombinationen O Zeilenwechsel bei Blocksatz

Was ist Excel? O Weitere Bearbeitungsmöglichkeiten in O Eine neue Arbeitsmappe erstellen **Pivot Tabellen** O Arbeiten mit Tabellenblättern O Filtern und sortieren in Pivot Tabellen O Dateneingabe O Pivot Diagramme O Spalten und Zeilen bearbeiten O Neue Diagrammtypen O Zellinhalte bearbeiten O Abfragen ○ Tabelle erstellen O Prognosen O Filtern und sortieren ○ 3D-Karten O Ansichten O PivotTable Verbesserungen O Drucken O Datenschnitt O Formeln anwenden O Freigaben O Excel 2016 - Umsteigen von Excel 2010 O Bezüge herstellen O WENN-Funktion O Kontrollkästchen einfügen O Die Was-Wäre-Wenn-Analyse O Doppelte Einträge löschen O Diagramme erstellen O Verwenden der Zielwertsuche O Diagramme bearbeiten O Dynamische Diagramme O Sparklines O Spaltenüberschriften fixieren O Pivot Tabellen erstellen O Schnelleres Rechnen mit Excel

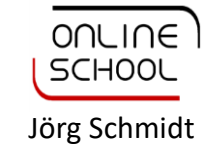

# **Mikrotraining Online Lernen mit Videoanleitungen Weiterbildung – flexibel und bedarfsgerecht**

Im jeweiligen Mikrotraining erklären und demonstrieren wir Ihnen die Vorgehensweisen zur Arbeit mit den Programmen des Microsoft Office-Paketes in kurzen Videoanleitungen.

# Videoanleitungen im Mikrotraining für Microsoft PowerPoint 2016 Videoanleitungen im Mikrotraining für Microsoft Outlook 2016

Was ist PowerPoint? (1/2) O Was ist PowerPoint? (2/2) O Erstellen Ihrer ersten PowerPoint-Präsentation O Formatvorlagen verwenden O Einbetten von Text und Objekten O Text formatieren O Bilder formatieren O Einfügen von Tabellen und Diagrammen O Animationen hinzufügen O Übergänge hinzufügen O Arbeiten mit Sound O Folienmaster verwenden (1/2) O Folienmaster verwenden (2/2)

O Kopf- und Fußzeilen einrichten O Präsentationsansichten O PowerPoint-Präsentation testen O PowerPoint-Präsentation exportieren O PowerPoint-Präsentation drucken O Neue Diagramme / Intelligente Suche / Bildschirmaufzeichnungen / Freihandformeln / Freigaben O PowerPoint 2016 - Umsteigen von PowerPoint 2010 O Link in PowerPoint-Präsentation einfügen O Zoomen in PowerPoint O Mit Triggern Animationseffekte auslösen O SmartArt-Grafiken animieren

Was ist Outlook? O E-Mail-Konto einrichten O Die Module von Outlook (1/2) O Die Module von Outlook (2/2) O E-Mails schreiben O Anlagen und Objekte anhängen O Weiterleiten und Antworten O E-Mails kennzeichnen und markieren O Der Posteingang O Signaturen erstellen O Einen neuen Termin erstellen O Besprechungsanfragen O Termine und Kalenderdaten drucken O Kontakte anlegen O Aufgaben

 $O$  Notizen  $O$  Hilfe O What's Hot? O Outlook 2016 - Umsteigen von Outlook 2010 O Signaturen erstellen & bearbeiten O Kontakte hinzufügen O Visitenkarten individualisieren O E-Mail-Antworten an andere Personen O Kontakte zeitversetzt versenden O Mit zwei Outlook-Fenstern arbeiten O E-Mail-Vorlagen verwenden O Praktische Abkürzungen in Outlook O Die erweiterte Suche

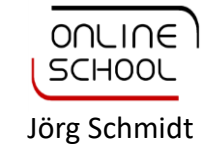